# FTDクラスタ7.0のダイナミックPAT上のポート 割り当てについて

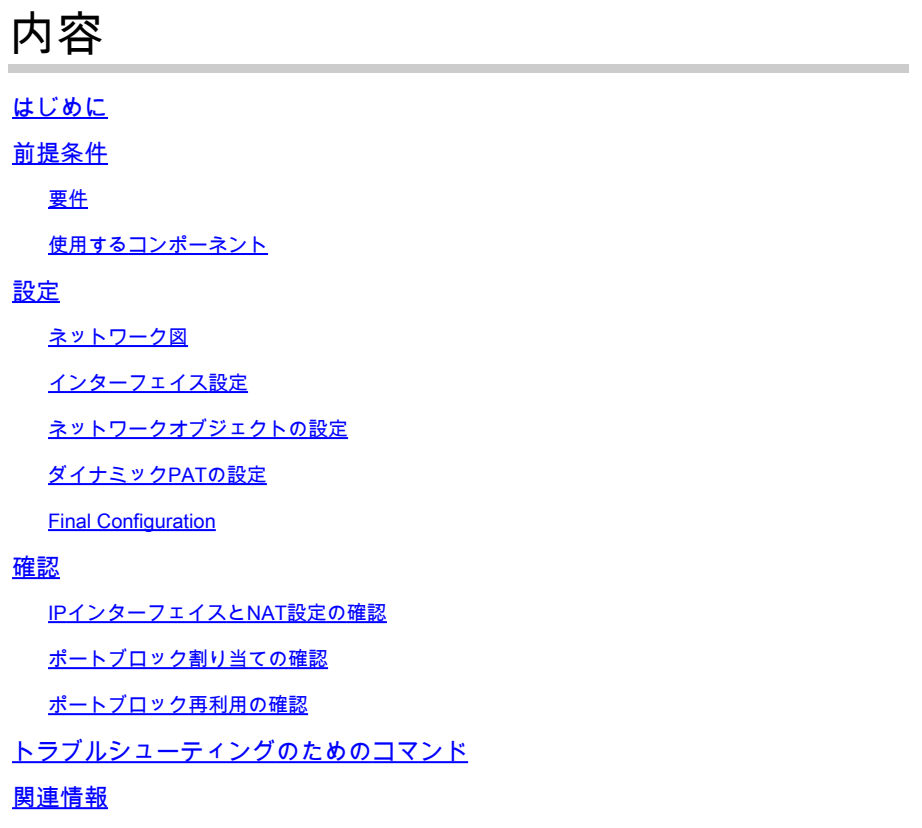

# はじめに

このドキュメントでは、バージョン7.0以降のファイアウォールクラスタのダイナミック PAT(PAT)でポートブロックベース分散がどのように動作するかについて説明します。

# 前提条件

### 要件

次の項目に関する知識があることが推奨されます。

• Cisco Secure Firewallでのネットワークアドレス変換(NAT)

### 使用するコンポーネント

このドキュメントの情報は、次のソフトウェアとハードウェアのバージョンに基づいています。

- Firepower Management Center(FMC)7.3.0
- Firepower Threat Defense 7.2.0

このドキュメントの情報は、特定のラボ環境にあるデバイスに基づいて作成されました。このド キュメントで使用するすべてのデバイスは、クリアな(デフォルト)設定で作業を開始していま す。本稼働中のネットワークでは、各コマンドによって起こる可能性がある影響を十分確認して ください。

## 設定

ネットワーク図

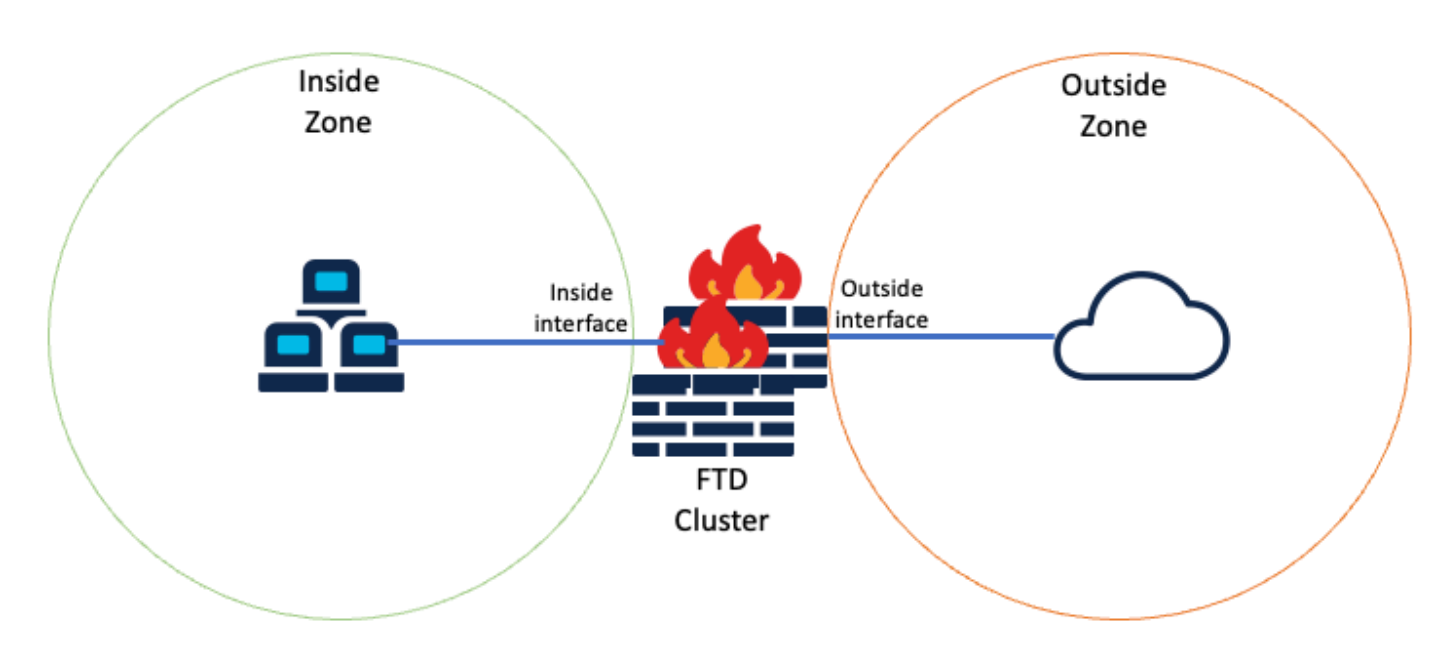

論理トポロジ

### インターフェイス設定

• 内部ゾーンの内部インターフェイスメンバーを設定します。

たとえば、IPアドレスが192.168.10.254のインターフェイスを設定し、Insideという名前を付けま す。この内部インターフェイスは、内部ネットワーク192.168.10.0/24のゲートウェイです。

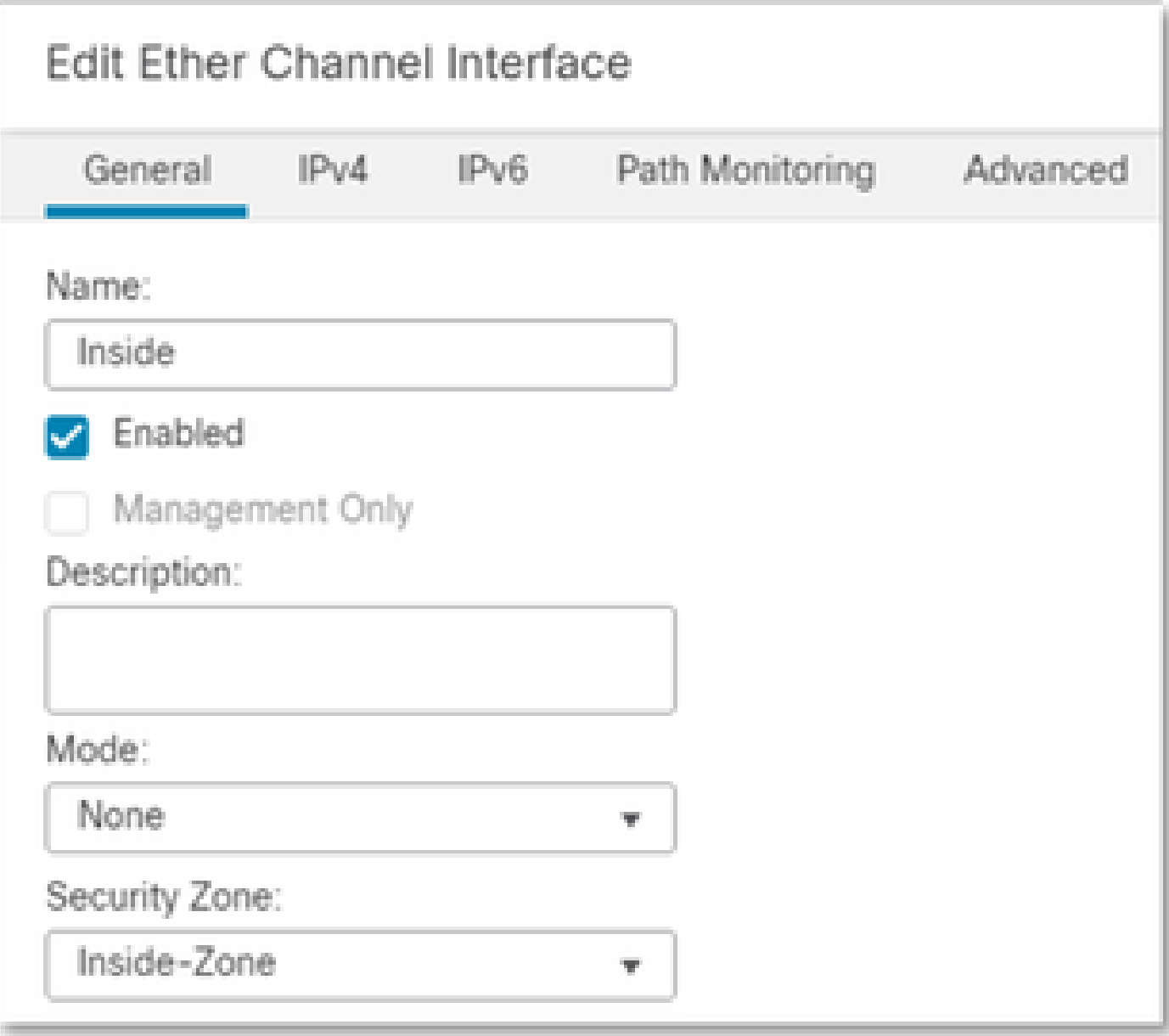

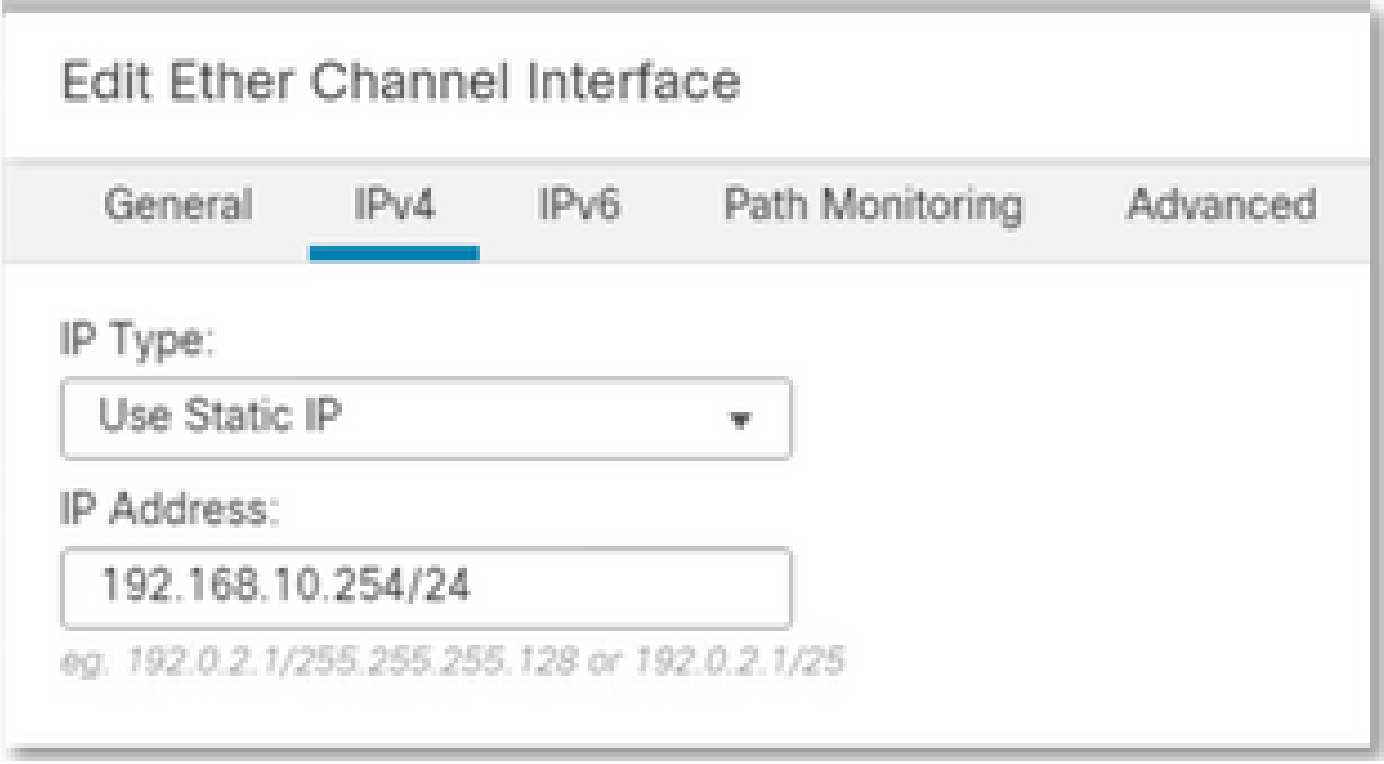

• OutsideゾーンのOutsideインターフェイスメンバーを設定します。

たとえば、IPアドレスが10.10.10.254のインターフェイスを設定し、Outsideという名前を付けま す。この外部インターフェイスは外部ネットワークに面しています。

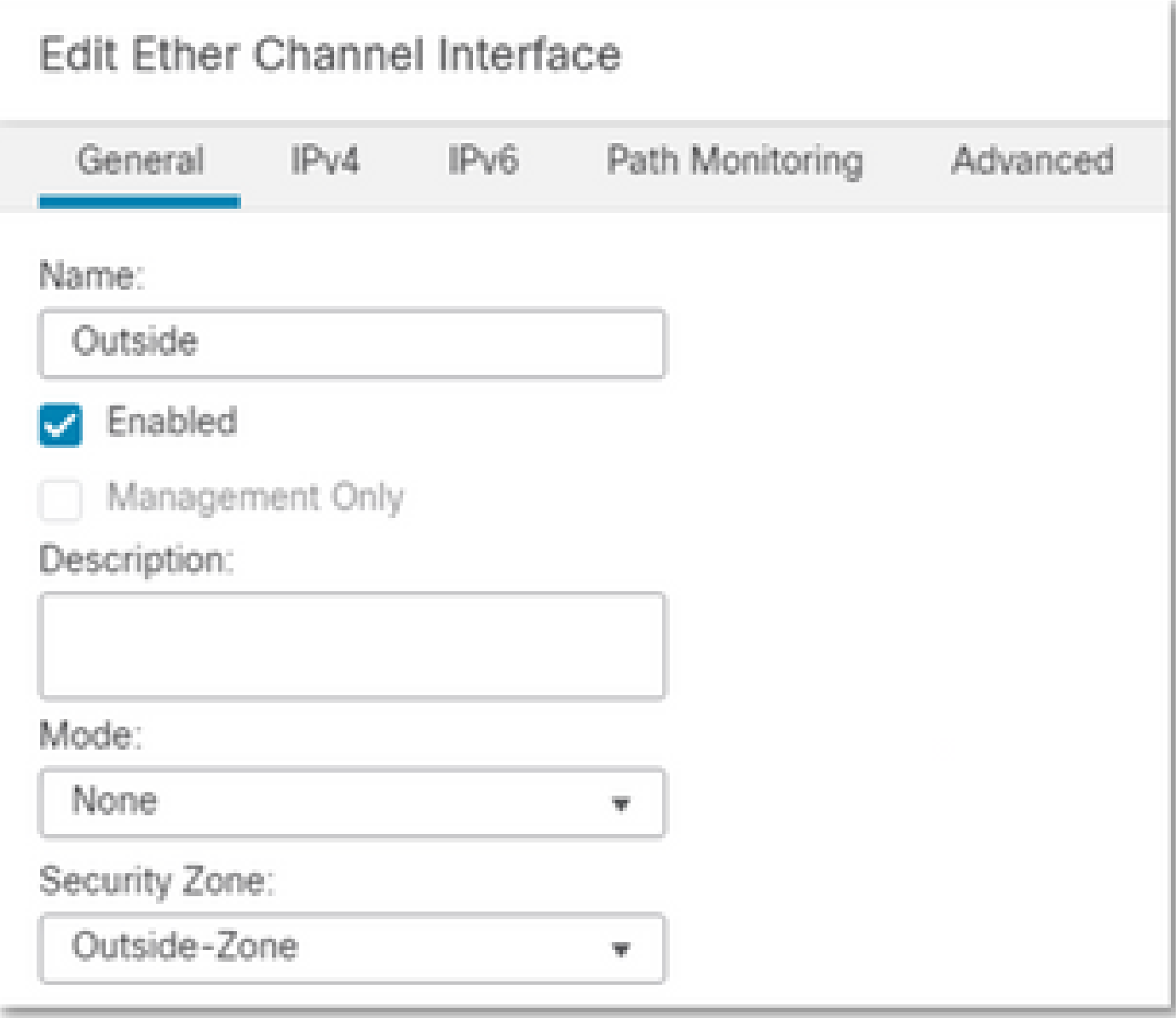

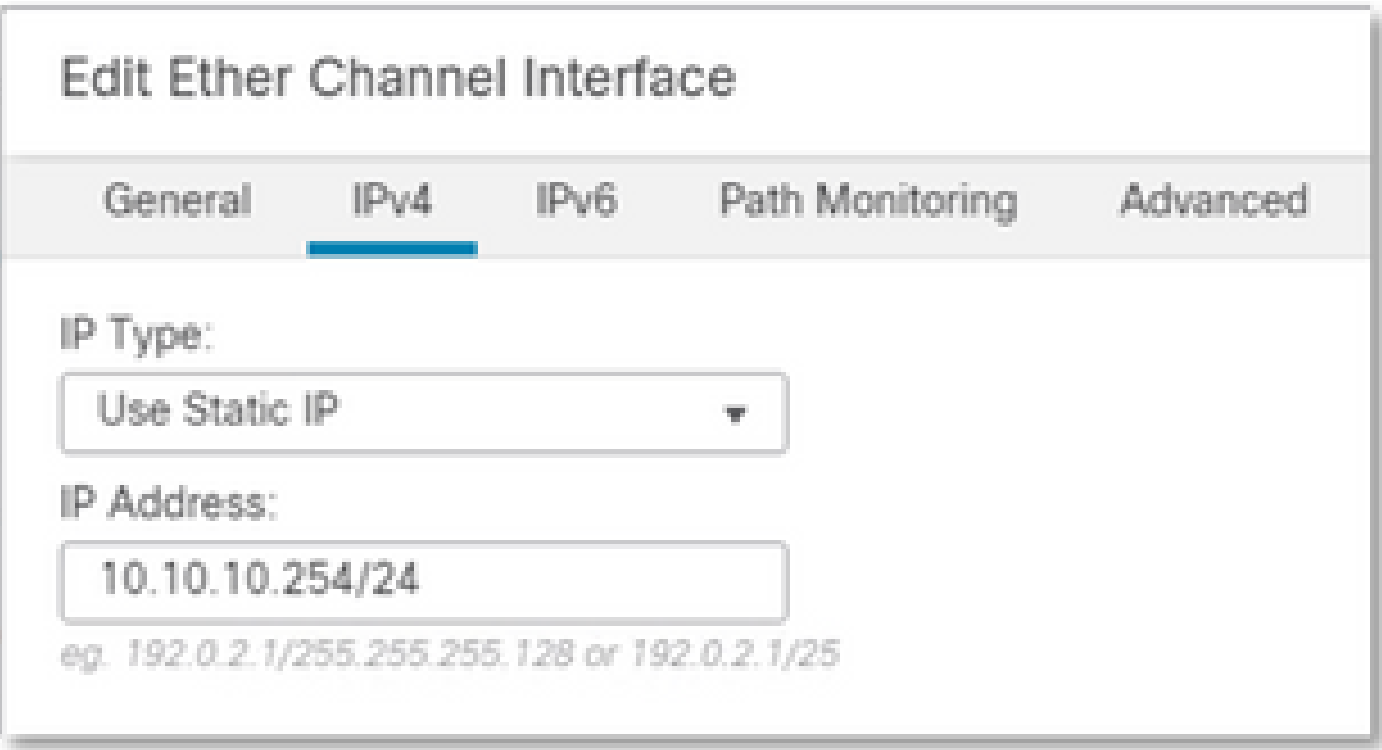

ネットワークオブジェクトの設定

クラスタPATは出力インターフェイスまたは1つのIPと連携してすべてのトラフィックをマップで きますが、ベストプラクティスは、クラスタ内のFTDユニットの数と少なくとも同数のIPを持つ IPプールを使用することです。

たとえば、RealとマッピングされたIPアドレスに使用されるネットワークオブジェクトは、それ ぞれInside-NetworkとMapped-IPGroupです。

Inside-Networkは内部ネットワーク192.168.10.0/24を表します。

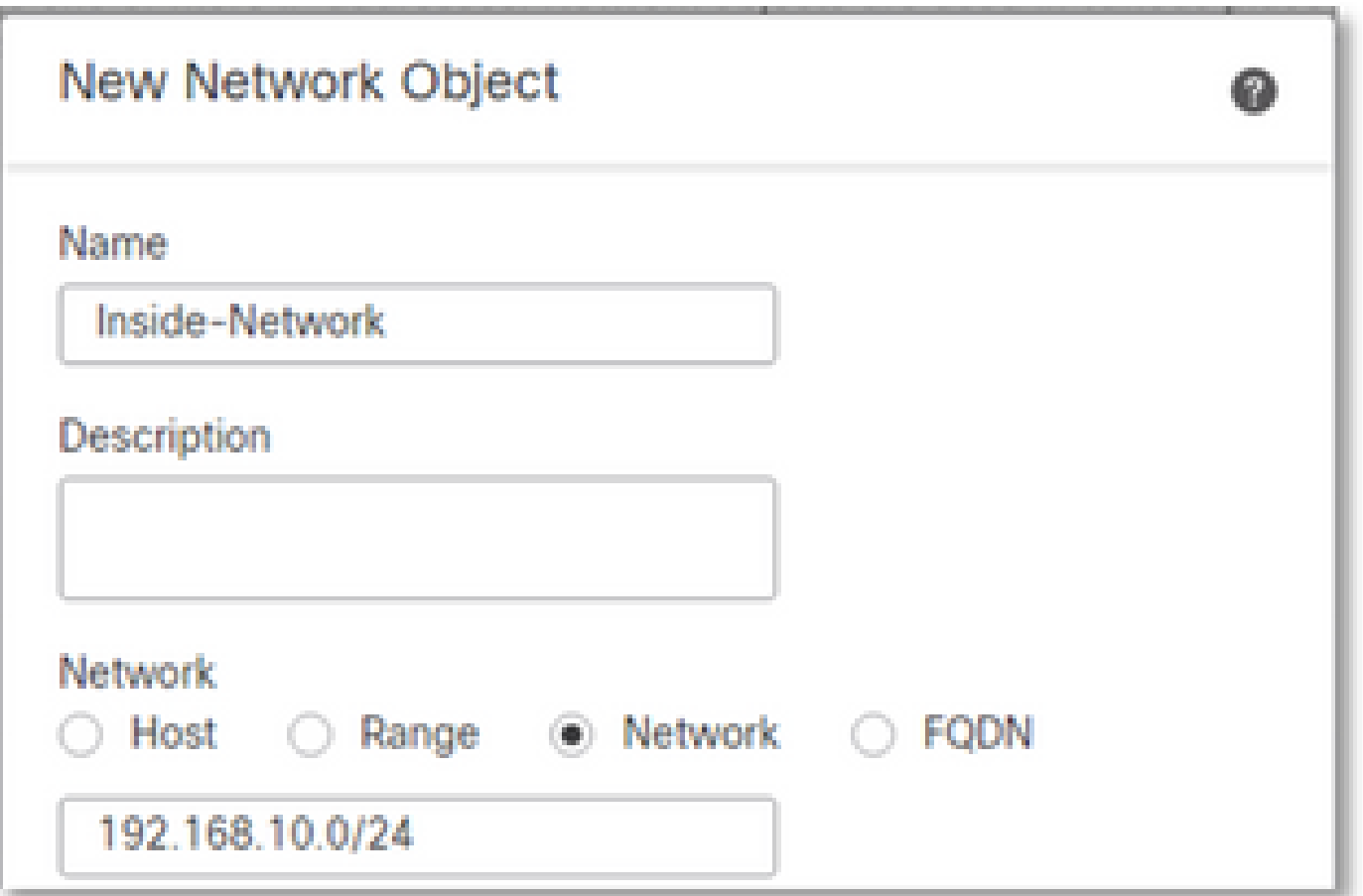

Mapped-IPGroup(Mapped-IP-1 10.10.10.100およびMapped-IP-2 10.10.10.101で構成)は、すべ ての内部トラフィックをOutside-Zoneにマップするために使用されます。

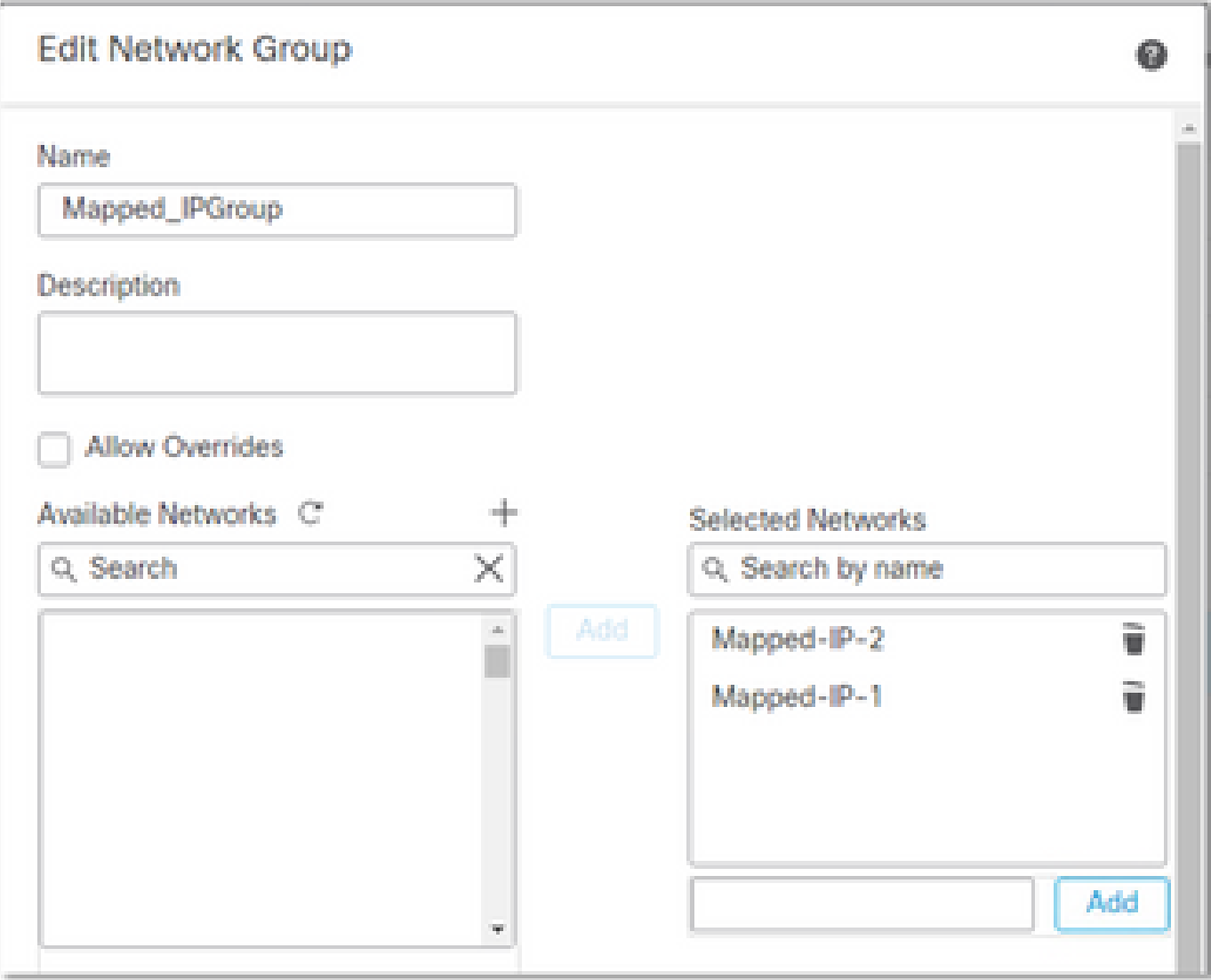

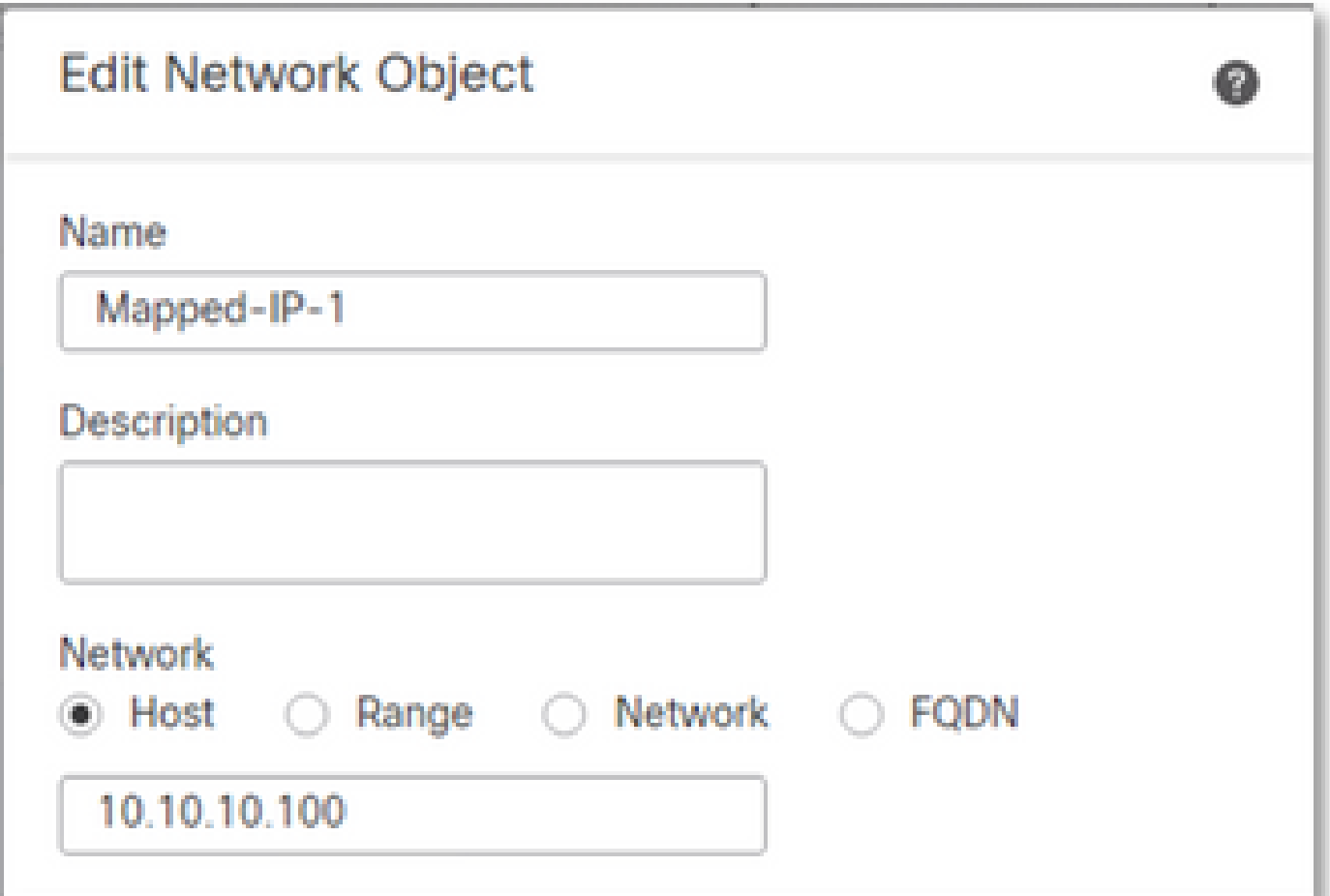

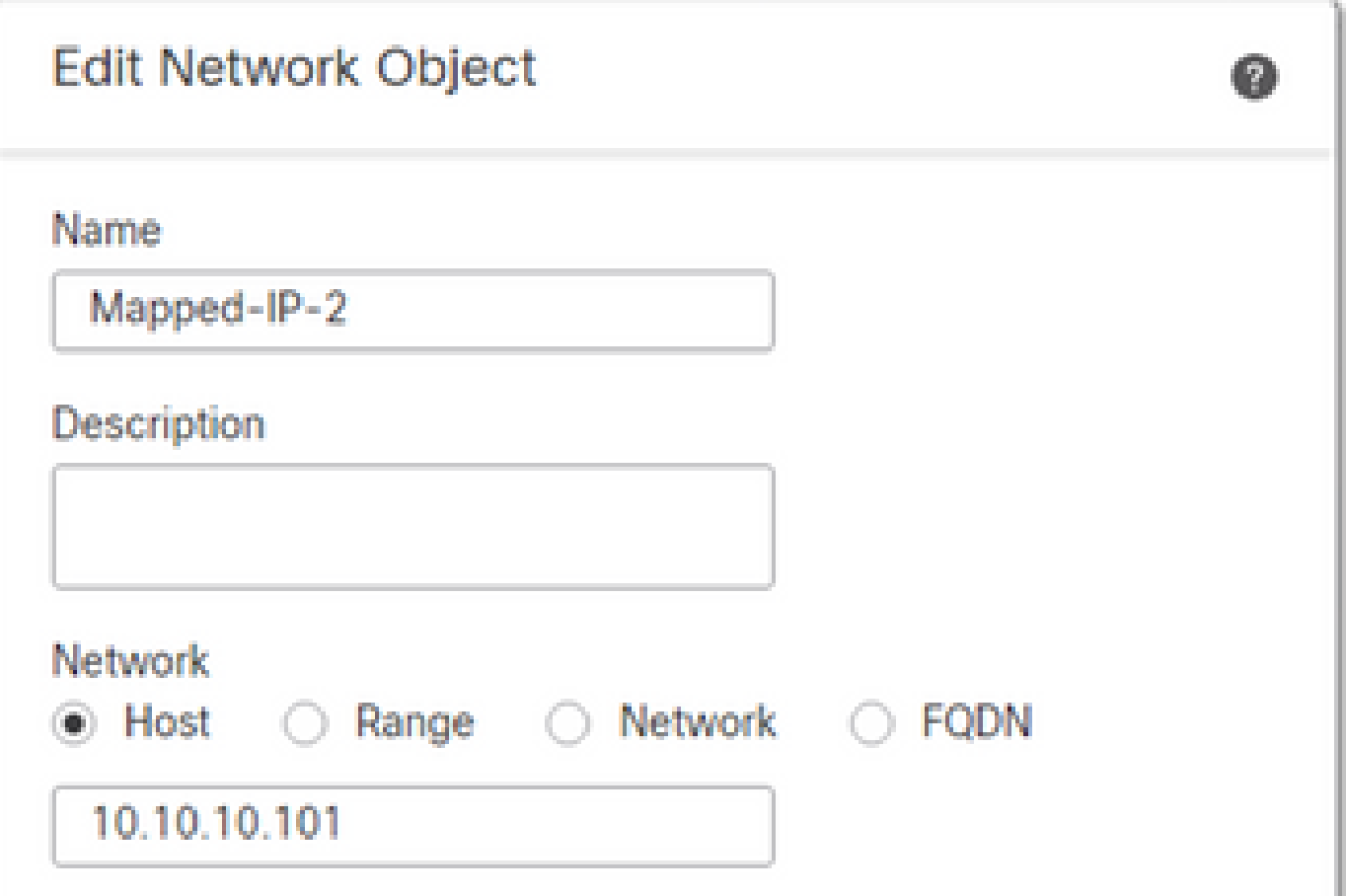

### ダイナミックPATの設定

発信トラフィックのダイナミックNATルールを設定します。このNATルールは、内部ネット • ワークサブネットを外部NATプールにマッピングします。

たとえば、Inside-NetworkからのInside-ZoneからOutside-Zoneへのトラフィックは、Mapped-IPGroup Poolに変換されます。

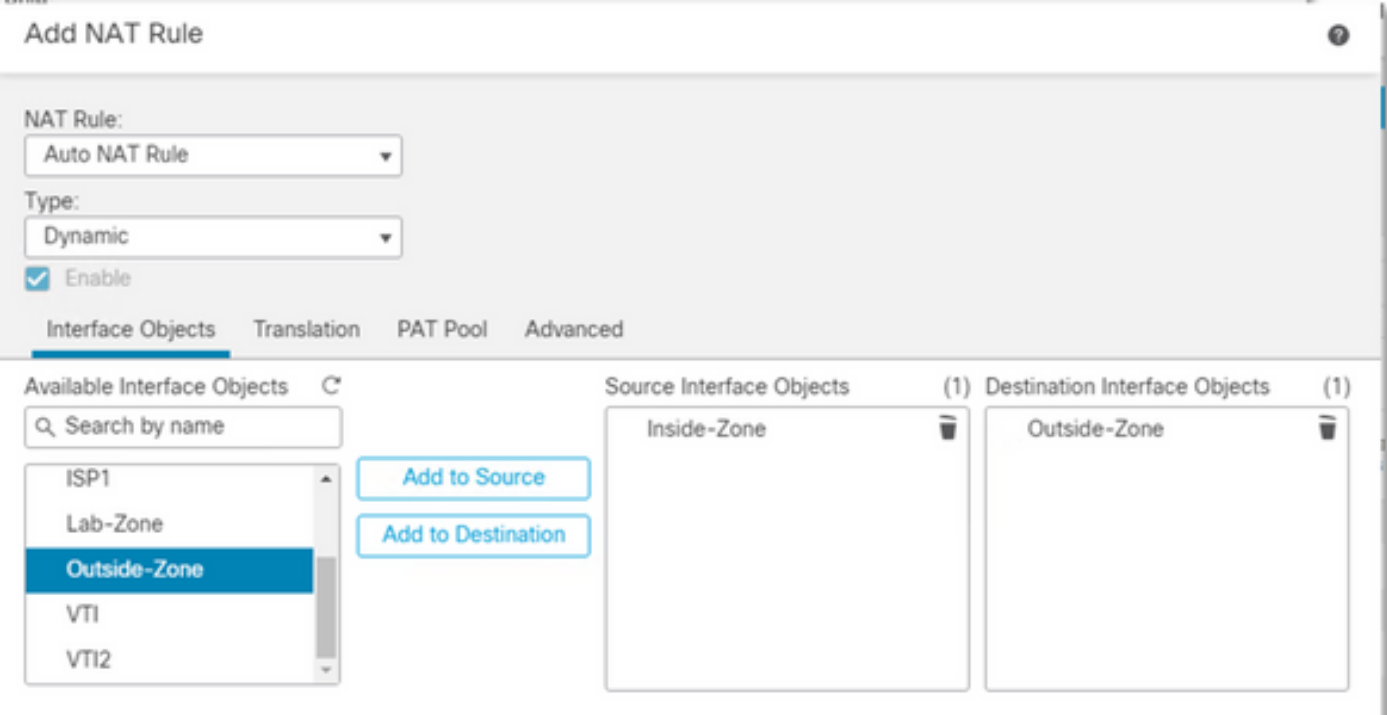

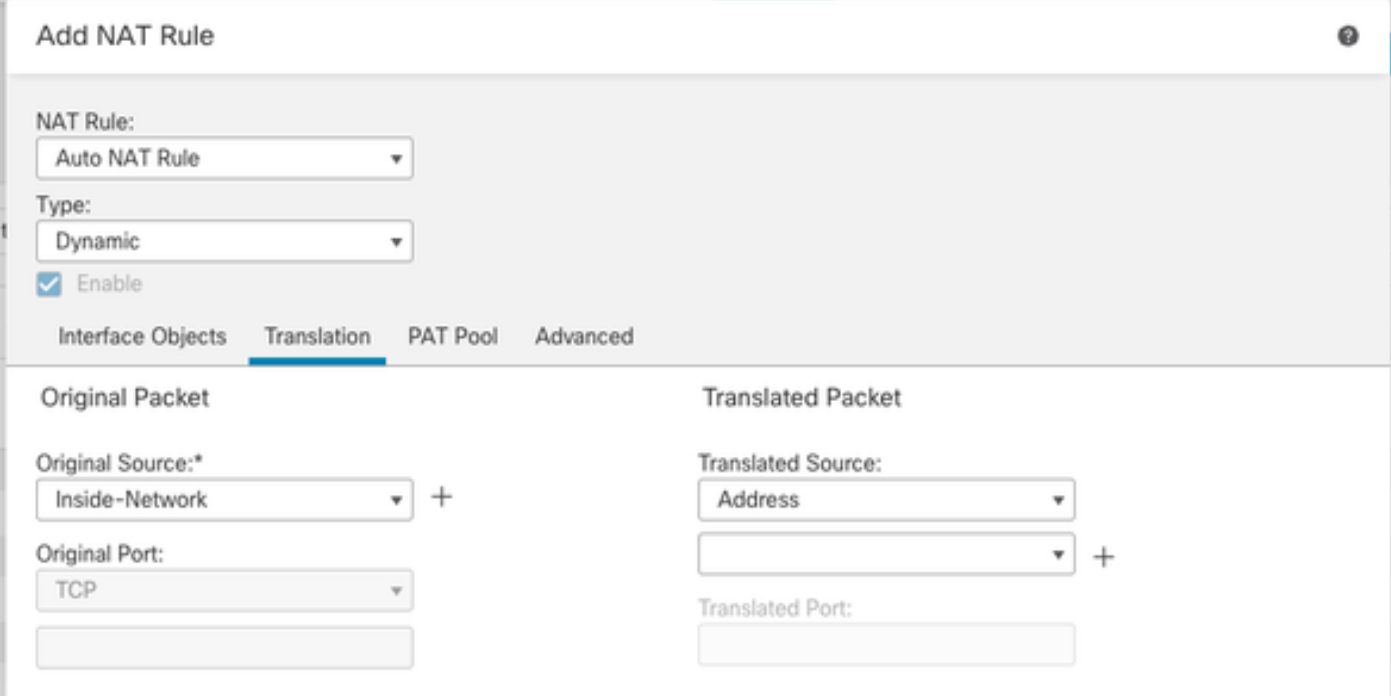

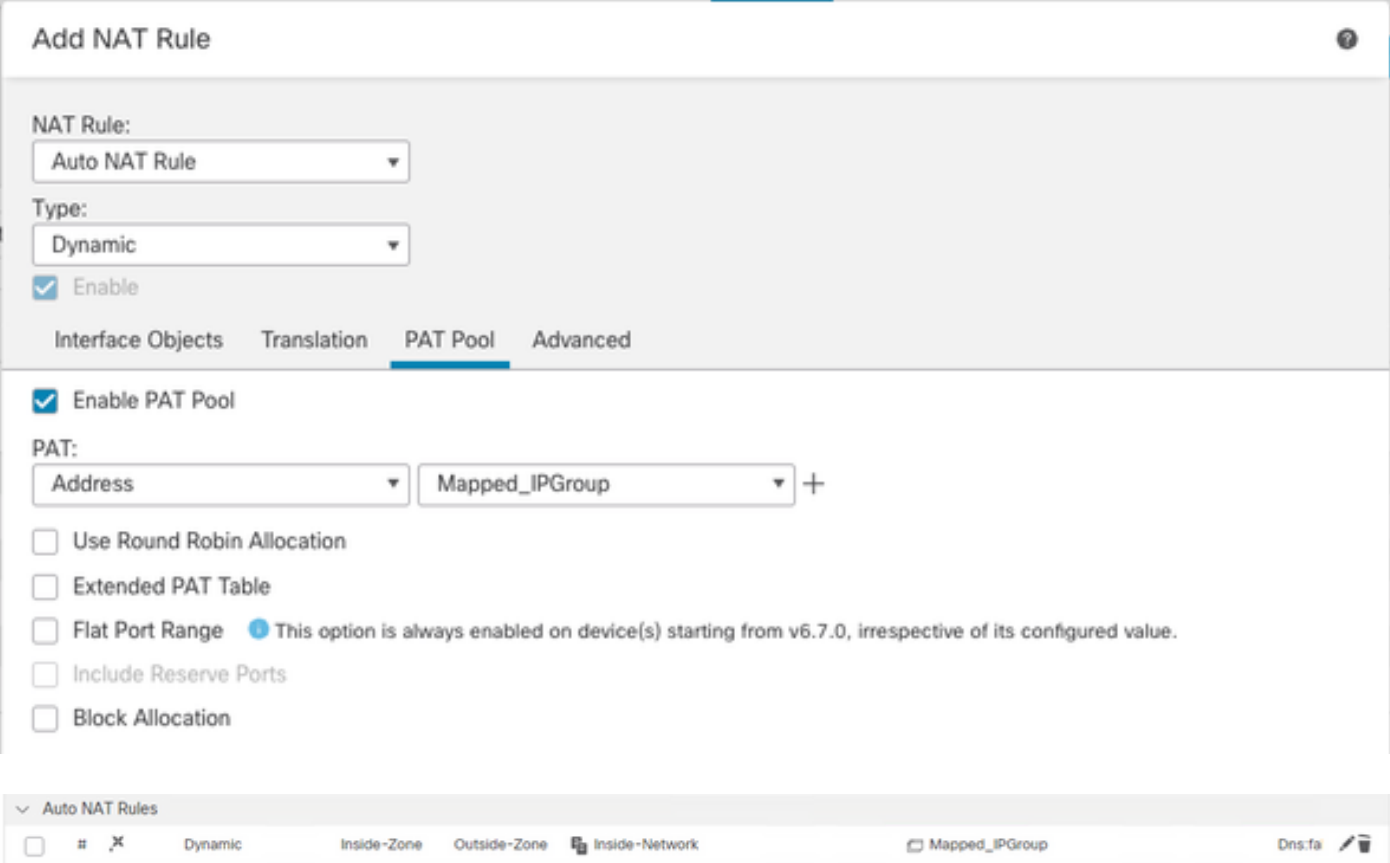

# Final Configuration

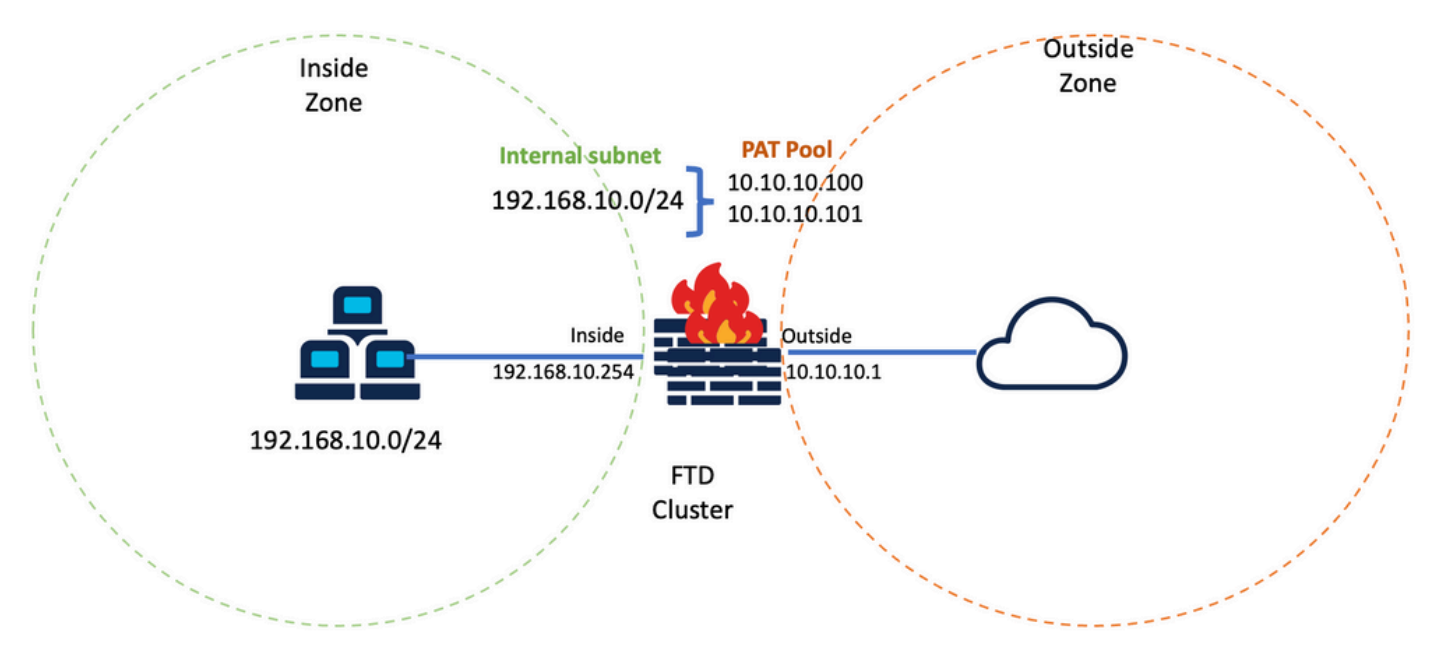

ラボの最終セットアップ。

# 確認

このセクションでは、設定が正常に動作していることを確認します。

IPインターフェイスとNAT設定の確認

#### <#root>

**> show ip**

System IP Addresses: Interface Name IP address Subnet mask Method Port-channel1 Inside 192.168.10.254 255.255.255.0 manual Port-channel2 Outside 10.10.10.254 255.255.255.0 manual

#### <#root>

**> show running-config nat**

! object network Inside-Network nat (Inside,Outside) dynamic pat-pool Mapped\_IPGroup

### ポートブロック割り当ての確認

Firepower 7.0以降では、改良されたPATポートブロック割り当てにより、コントロールユニット がノードの結合のためにポートを予約し、未使用のポートを予防的に再要求します。 ポート割り 当ては次のように機能します。

- 起動中のクラスタでは、最初は制御ユニットがポートの50%を所有し、残りは予約されてい ます。
- ユニットあたりの所有ポートブロック数は、クラスタに参加するノードが増えるにつれて調 整されます。
- 制御装置は、クラスタがいっぱいになるまで(N+1)ノードのポートブロックを予約します。 クラスタメンバーの制限は、コマンドで定義されcluster-member-limit 、クラスタグループ設定レ ベルで設定されます。
- デフォルトでは、cluster-member-limitは16です。 <#root>

**> show cluster info**

Cluster FTD-Cluster: On Interface mode: spanned

**Cluster Member Limit : 16**

[...]

クラスタメンバの量がで設定された値に達すると、すべてのポートブロックがクラスタメン • バ間で分散さ**cluster-member-limit**れます。

たとえば、クラスタメンバー制限のデフォルト値が16の2つのユニット(N=2)で構成されるクラス タグループでは、ポート割り当てがN+1メンバー(この場合は3)に対して定義されていることが 確認されます。これにより、クラスタの最大数に達するまで、次のユニット用に予約されたポー トが残ります。

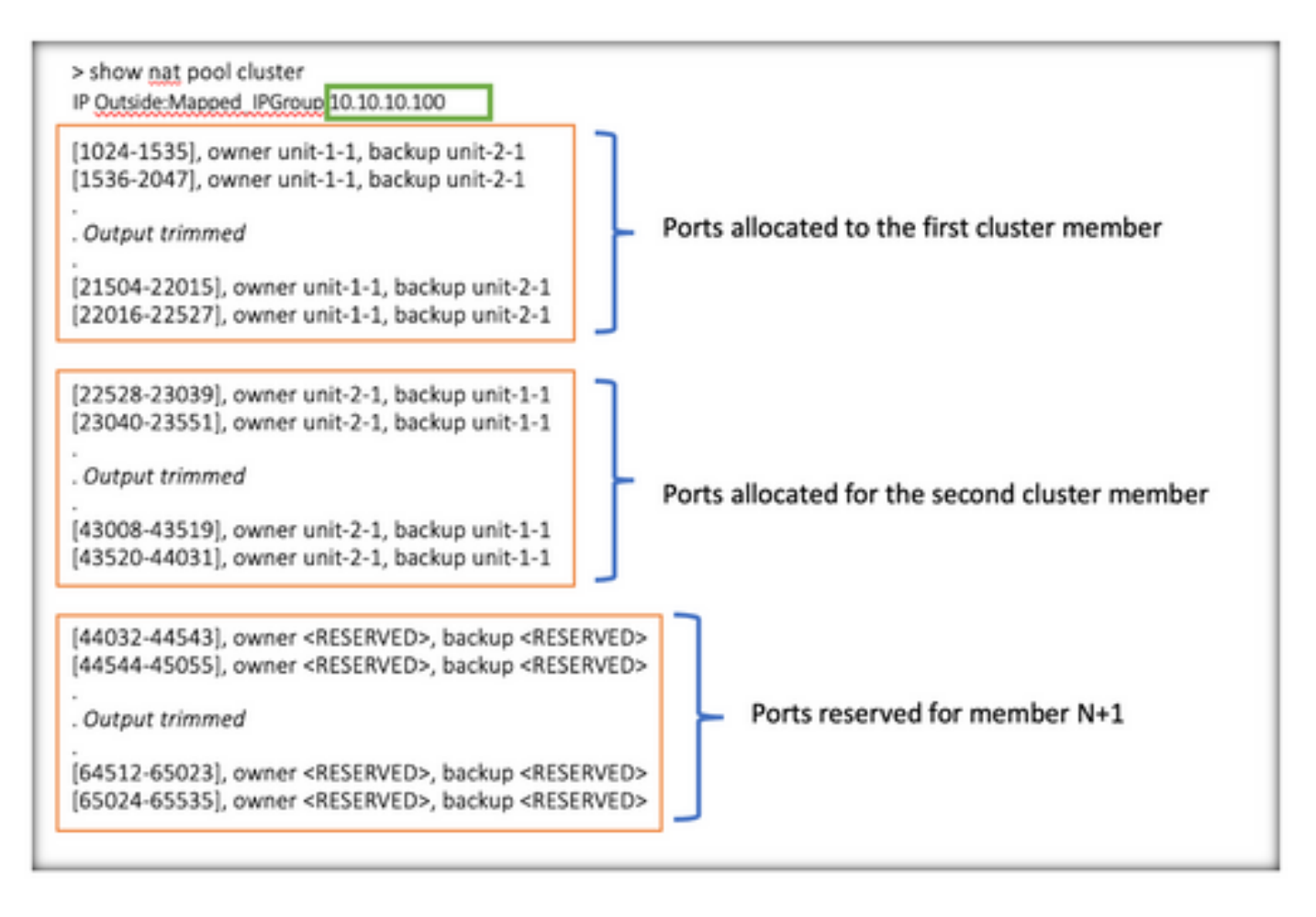

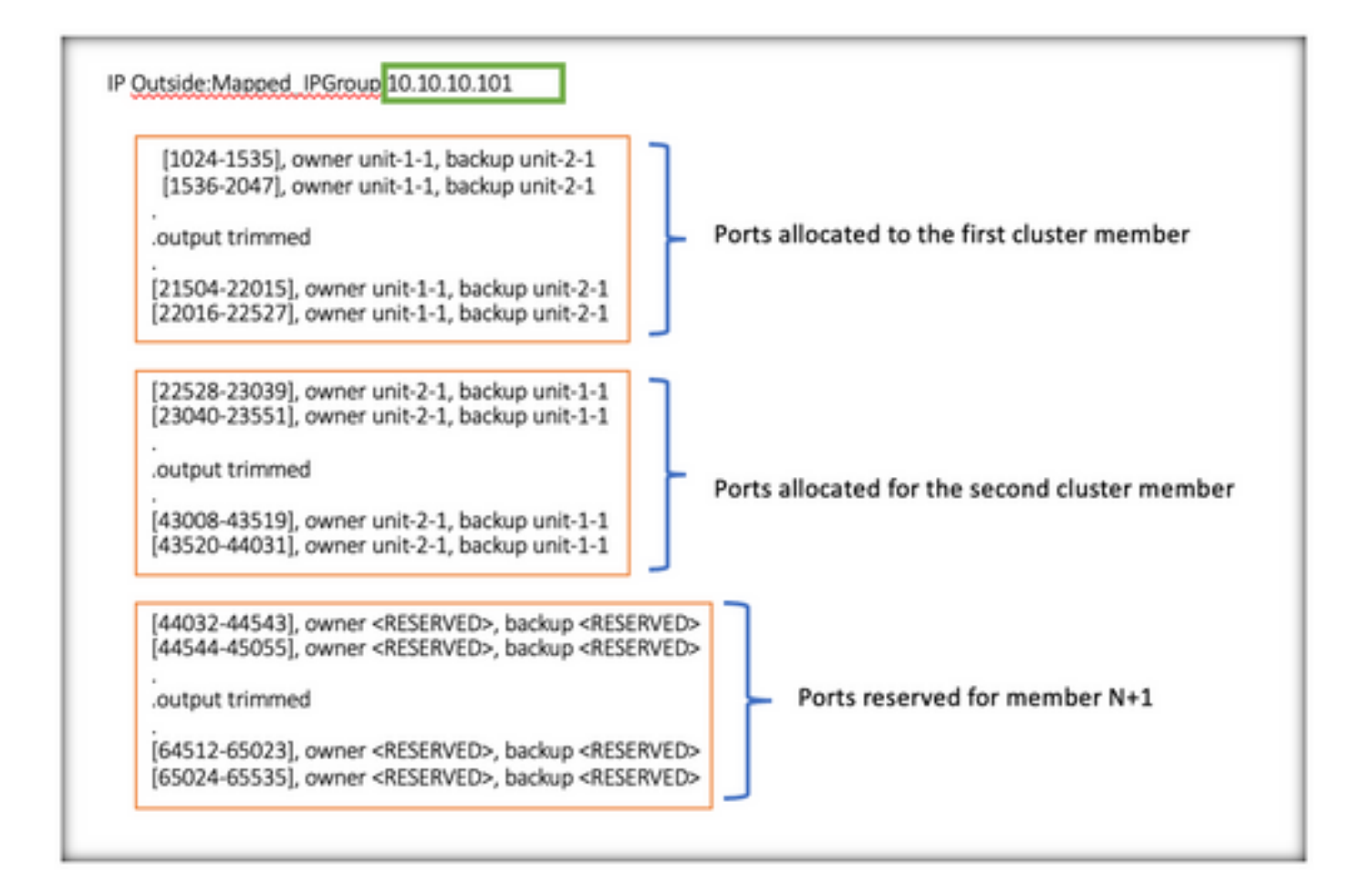

> show nat pool cluster summary port-blocks count display order: total, unit-1-1, unit-2-1 Codes: ^ - reserve, # - reclaimable IP Outside: Mapped-IP-1 10.10.10.100 (126 - 42 / 42) ^ 42 # 0 IP Outside: Mapped-IP-1 10.10.10.101 (126 - 42 / 42) ^ 42 # 0

また、クラスタの導入で計画されたユニット数**cluster-member-limit** に合わせてを設定することがベス トプラクティスです。

たとえば、クラスタメンバー制限の値が2の2つのユニット(N=2)で構成されるクラスタグループ では、ポート割り当てがすべてのクラスタユニットに均等に分散されることが確認されます。予 約済みポートは残っていません。

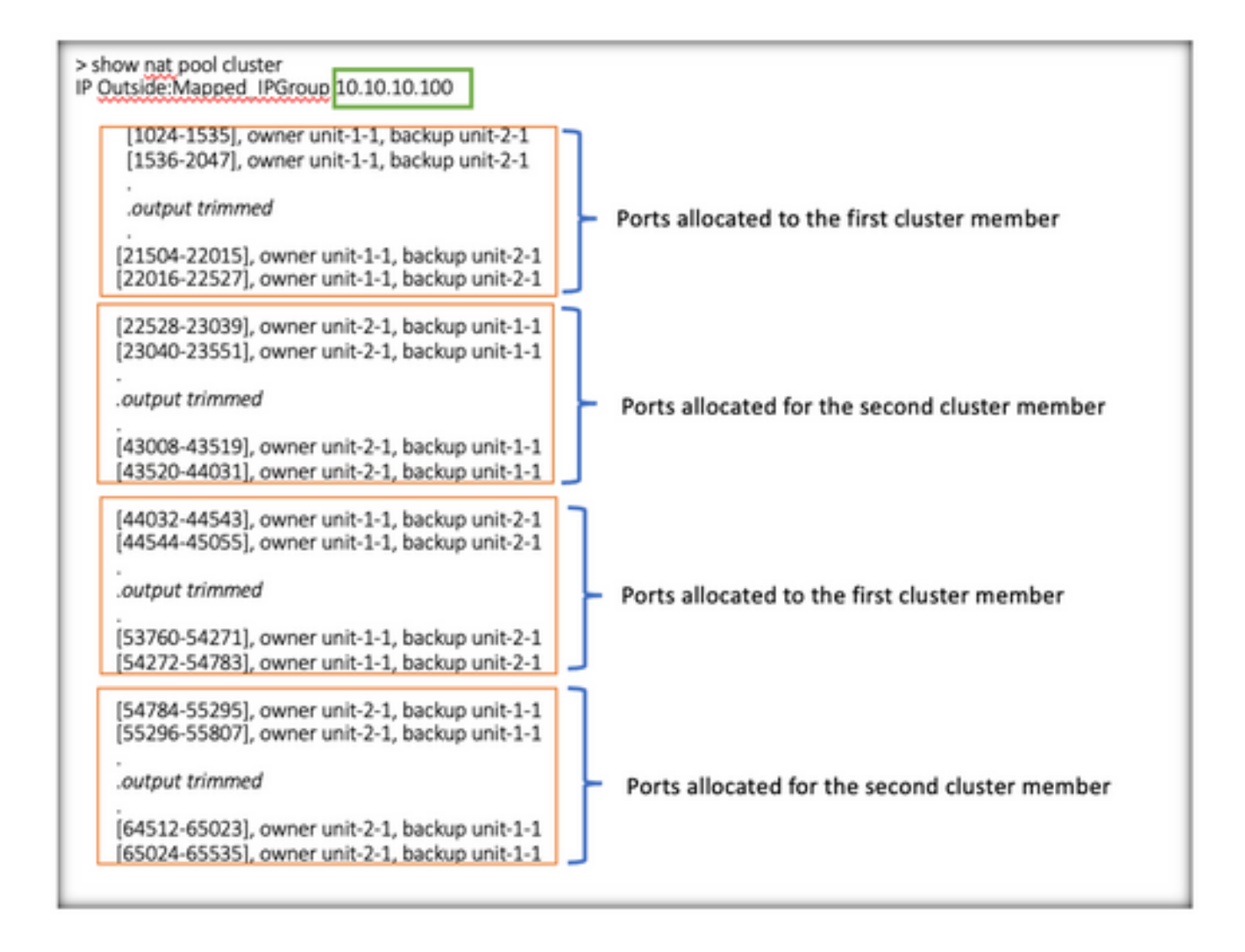

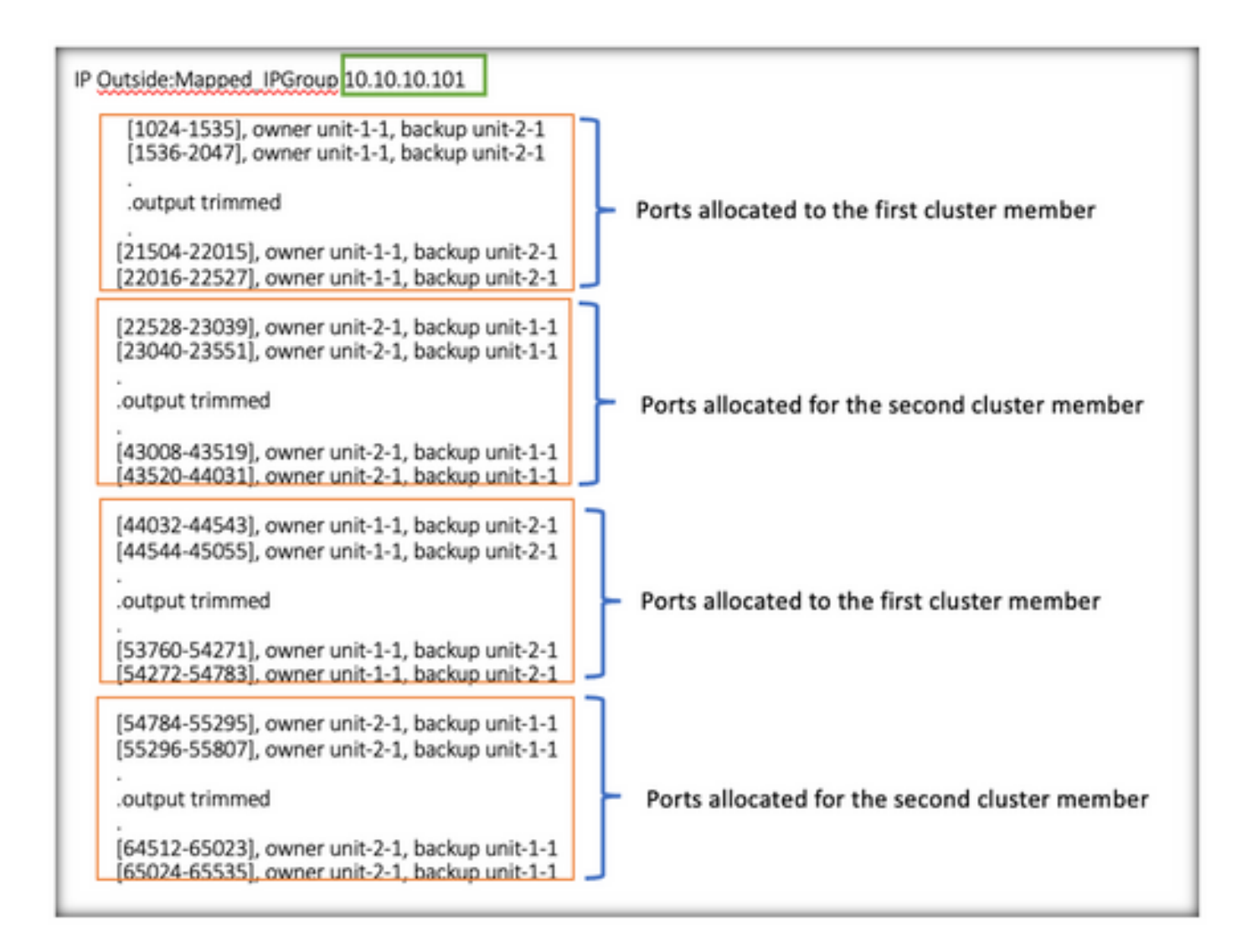

> show nat pool cluster summary port-blocks count display order: total, unit-1-1, unit-2-1 Codes: ^ - reserve, # - reclaimable IP Outside: Mapped-IP-1 10.10.10.100 (126 - 63 / 63 ^ 0 # 0 IP Outside: Mapped-IP-1 10.10.10.100 (126 - 63 / 63 I# Ω

ポートブロック再利用の確認

- 新しいノードがクラスタに参加またはクラスタから離れるたびに、すべてのユニットの未使 用ポートと超過ポートブロックをコントロールユニットに解放する必要があります。
- ポートブロックがすでに使用されている場合、最も使用率の低いポートブロックが再利用の ためにマークされます。
- 再要求されたポートブロックでは、新しい接続は許可されません。最後のポートがクリアさ •れると、コントロールユニットに解放されます。

> show nat pool cluster summary port-blocks count display order: total, unit-1-1, unit-2-1 Codes:  $^{\wedge}$  - reserve, # - reclaimable IP Outside: Mapped-IPGroup 10.10.10.100 (126 - 80 / 46) ^ 0  $\#$  17 IP Outside: Mapped-IPGroup 10.10.10.101 (126 - 63 / 63) ^ 0 # 0

# トラブルシューティングのためのコマンド

このセクションでは、設定のトラブルシューティングに役立つ情報を紹介します。

• 設定されているcluster-member-limit値を確認します。

<#root>

**> show cluster info**

Cluster FTD-Cluster: On Interface mode: spanned

**Cluster Member Limit : 2** 

[...]

**> show running-config cluster**

cluster group FTD-Cluster key \*\*\*\*\* local-unit unit-2-1 cluster-interface Port-channel48 ip 172.16.2.1 255.255.0.0

**cluster-member-limit 2 [...]**

• クラスタ内のユニット間の分散をブロックするポートの要約を表示します。

<#root>

**> show nat pool cluster summary**

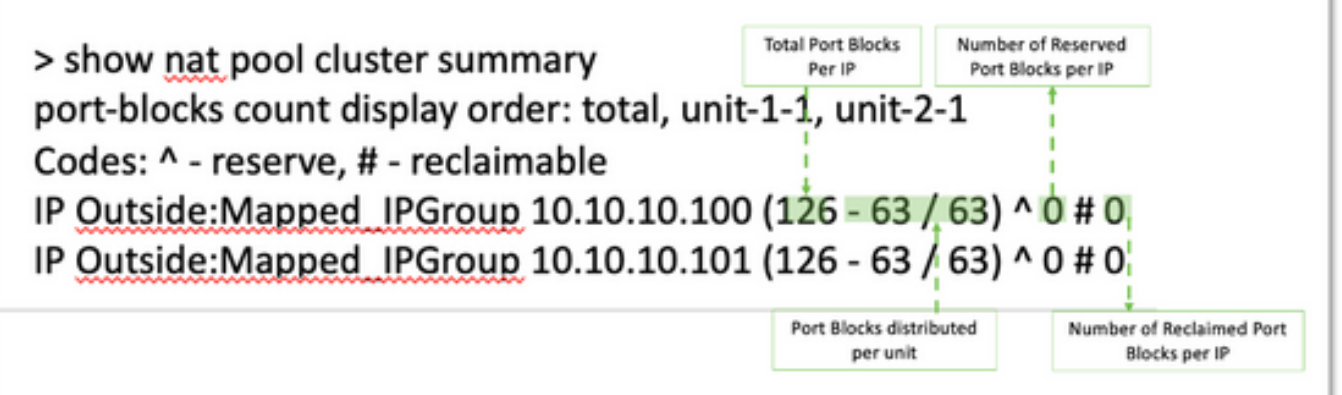

PATアドレスごとのポートブロックの所有者とバックアップユニットへの現在の割り当てを • 表示します。

#### <#root>

```
> show nat pool cluster
```

```
IP Outside:Mapped_IPGroup 10.10.10.100
[1024-1535], owner unit-1-1, backup unit-2-1
[1536-2047], owner unit-1-1, backup unit-2-1
[2048-2559], owner unit-1-1, backup unit-2-1
[2560-3071], owner unit-1-1, backup unit-2-1
[...]
IP Outside:Mapped_IPGroup 10.10.10.101
[1024-1535], owner unit-1-1, backup unit-2-1
[1536-2047], owner unit-1-1, backup unit-2-1
[2048-2559], owner unit-1-1, backup unit-2-1
[2560-3071], owner unit-1-1, backup unit-2-1
[...]
```
#### • ポートブロックの配布と使用に関連する情報を表示します。

#### <#root>

```
> show
```
#### **nat**

```
 pool detail
```

```
TCP PAT pool Outside, address 10.10.10.100
                 range 17408-17919, allocated 2 *
                 range 27648-28159, allocated 2
TCP PAT pool Outside, address 10.10.10.101
                 range 17408-17919, allocated 1 *
                 range 27648-28159, allocated 2
[...]
```
# 関連情報

• [シスコのテクニカルサポートとダウンロード](https://www.cisco.com/c/ja_jp/support/index.html?referring_site=bodynav)

翻訳について

シスコは世界中のユーザにそれぞれの言語でサポート コンテンツを提供するために、機械と人に よる翻訳を組み合わせて、本ドキュメントを翻訳しています。ただし、最高度の機械翻訳であっ ても、専門家による翻訳のような正確性は確保されません。シスコは、これら翻訳の正確性につ いて法的責任を負いません。原典である英語版(リンクからアクセス可能)もあわせて参照する ことを推奨します。